# *Unterrichtseinheit 12*

# Festplattentypen von Windows 2000

Bei Windows 2000 wird beim Implementieren von Datenträgern zwischen zwei Arten von Festplattentypen unterschieden :

- **Basisfestplatten**
- Dynamische Festplatten

Der ausgewählte Festplattentyp bestimmt, wie der Speicherplatz auf der Festplatte verwendet wird. Dynamische Festplatten stellen mehr Flexibilität bereit als Basisfestplatten. Man kann auf einer dynamischen Platte **Fehlertoleranz** implementieren, was auf einer Basisplatte hingegen nicht möglich ist.

## **Basisfestplatten**

Eine Basisfestplatte ist das Standardspeichermedium für Windows 2000. Wird eine neue Festplatte installiert, so wird diese von Windows 2000 erkannt und **standardmäßig als Basisfestplatte** konfiguriert.

#### *Die Merkmale einer Basisfestplatte sind wie folgt :*

- Sie kann bis zu **vier** Partitionen enthalten
- Sie ist mit anderen Typen von Datenträgerspeichern kompatibel (z.B. Stripsets und vorher vorhandenen Datenträgersätzen unter NT4.0 und anderen OS)

#### *Die dabei möglichen Partitionstypen sind:*

- **Primäre Partition ( bis zu vier möglich )**
- **Erweiterte Partition mit logischen Laufwerken**

*Wichtig:* Auf einer Windows 2000 Basisfestplatte können keine neuen Datenträgersätze, Stripesets oder RAID-5-Sätze erstellt werden ( **keine Fehlertoleranz** ). Laufwerksbuchstaben und Partitionsnummer werden erst an primäre und dann an erweiterte Partitionen verteilt.

Falls eine Konvertierung von einer Basisfestplatte in eine dynamische Festplatte vorgenommen wird, sollte beachtet werden, dass beim Erstellen der Partition mindestens **1 MB** nicht zugeordneter Speicherplatz übrig bleibt.

#### Dynamische Festplatten

Vorteile von dynamischen Festplatten:

 Eine dynamische Festplatte kann nicht zusammenhängenden Speicherplatz auf **jeder** verfügbaren Festplatte einschließen

- Die **Anzahl** der Datenträger pro Festplatte ist **nicht** begrenzt (somit auch nicht abhängig von Laufwerksbuchstaben )
- Win2000 speichert die Informationen zur Festplattenkonfiguration nicht mehr in der Registrierung, sondern auf der Festplatte (deshalb 1MB frei lassen) ab. Die Informationen werden auf alle anderen dynamischen Festplatten repliziert, so dass der Ausfall einer einzelnen Platte sich nicht auf den Datenzugriff auf andere Festplatten auswirkt.
- **Implementierung von Fehlertoleranz möglich**

Eine Festplatte kann entweder eine Basisfestplatte oder eine dynamische Festplatte sein. Eine Kombination beider Speichertypen auf einer Festplatte ist nicht möglich. Verfügt der Computer jedoch über mehrere Festplatten, so kann jede Platte entweder als Basis– oder dynamische Festplatte konfiguriert werden.

## Erstellen von Partitionen auf einer Basisfestplatte

Alle Einstellungen, die Festplatten betreffen sind in der Datenträgerverwaltung zu konfigurieren.

#### Start → Programme → Verwaltung → Computerverwaltung → Datenträger**verwaltung**

## Erstellen von Datenträgern auf einer dynamischen Festplatte

Eine neu installierte Platte wird unter Win2000 standardmäßig als Basisfestplatte erstellt. Um eine dynamische Festplatte daraus zu machen, muss die Basisfestplatte auf eine dynamische Festplatte aktualisiert werden.

## Aktualisieren von einer Basisfestplatte auf eine dynamische Festplatte

Um die Aktualisierung auf eine dynamische Festplatte durchzuführen, muss folgendes ausgeführt werden:

- 1. Zur Vermeidung von Datenverlusten im Problemfall sollte eine Datensicherung angefertigt werden
- 2. Mit der rechten Maustaste auf die zu aktualisierende Platte klicken
- 3. Auf "In dynamische Festplatte umwandeln "klicken
- 4. Im Dialogfeld "Aktualisierung auf dynamische Festplatte "auswählen

Wenn die Festplatte, die aktualisiert wird, die Startpartition, Systempartition oder eine aktive Auslagerungsdatei enthält, so muss der Computer neu gestartet werden, um den Aktualisierungsvorgang abzuschließen. Bei der Partitionserstellung oder Formatierung usw. ist dagegen **kein Neustart** erforderlich.

## Aktualisierungsergebnisse

Bei der Aktualisierung werden alle auf der Basisfestplatte vorhandenen Partitionen zu Datenträgern. In der folgenden Tabelle werden die Ergebnisse einer Aktualisierung beschrieben.

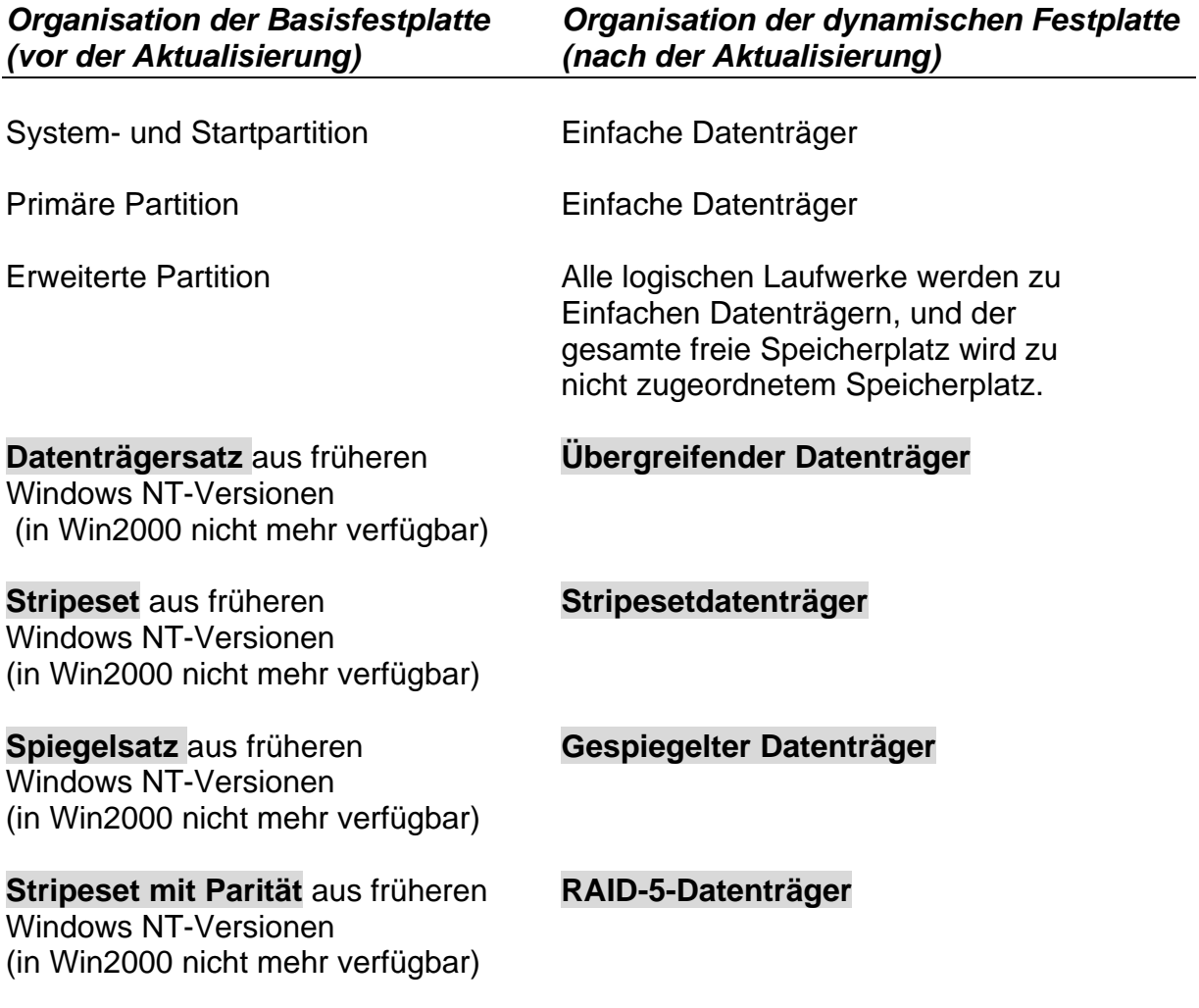

## Zurückkonvertieren in eine Basisfestplatte

Prinzipiell ist die Rückkonvertierung einer dynamischen Festplatte in eine Basisfestplatte möglich. Allerdings bleiben dabei weder die Datenträgerstruktur, noch die Daten auf der Festplatte erhalten.

Die Rückkonvertierung kann folgendermaßen durchgeführt werden:

- 1. Datenträgerverwaltung aufrufen
- 2. Alle Daten und Datenträger auf der Platte löschen
- 3. Mit der rechten Maustaste auf die zu konvertierende Platte klicken
- 4. "In eine Basisfestplatte zurückkonvertieren "anklicken

# Erstellen von einfachen Datenträgern

Ein einfacher Datenträger :

- Enthält Speicherplatz auf einer einzelnen Festplatte
- **Hat weniger Beschränkungen als eine Basisfestplattenpartition**
- Kann die **NTFS-, FAT-, oder FAT32**-Dateisysteme verwenden
- Kann gespiegelt werden, um Fehlertoleranz bereitzustellen (vorher ist er **nicht** Fehlertolerant)
- Wird durch die Verwendung des Assistenten zum Erstellen von Datenträgern erstellt

Erstellt wird ein einfacher Datenträger in der Datenträgerverwaltung, indem man mit der rechten Maustaste auf die dynamische Platte klickt und die Option **Datenträger erstellen** auswählt. Danach startet der Assistent → Weiter klicken. Einfacher **Datenträger** auswählen und den Anweisungen auf dem Bildschirm folgen.

# Erweitern einfacher Datenträger

Um einen Datenträger zu erweitern, muss in der Datenträgerverwaltung der zu erweiternde, einfache Datenträger mit der rechten Maustaste angeklickt werden. Danach auf " Datenträger erweitern " klicken und den Anweisungen folgen.

Das Erweitern kann nur ausgeführt werden, wenn:

- der Datenträger unter NTFS formatiert ist
- der Datenträger ursprünglich auf einer dynamischen Festplatte erstellt wurde

*Wichtig:* Wurde der Datenträger zuerst auf einer Basisfestplatte erstellt und anschließend in eine dynamische Festplatte konvertiert, so kann diese nicht erweitert werden.

# Reparieren von Partitionen und Datenträgern

Bei einer Beschädigung der Festplatte, eine Unterbrechung der Stromzufuhr, oder einer Verbindungsunterbrechung wird die Platte OFFLINE geschalten. Um diese wieder zu reparieren oder zu reaktivieren, muss in der Datenträgerverwaltung folgendes ausgeführt werden:

- 1. Partition oder Datenträger, der als fehlend oder offline markiert ist, mit der rechten Maustaste anklicken
- 2. Auf " **Festplatte reaktivieren** " klicken

Anschließend sollte diese Platte wieder als ONLINE markiert sein.

# Löschen von Partitionen und Datenträgern

Alle Partitionen von Basisfestplatten und Datenträger von dynamischen Platten können gelöscht werden.

**Ausnahmen: Systempartition oder Systemdatenträger Startpartition oder Startdatenträger Partitionen oder Datenträger mit einer aktiven Auslagerungsdatei.**

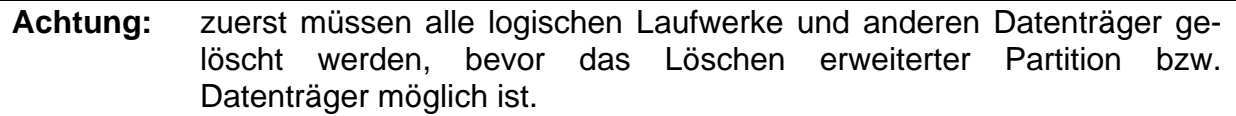

## Hinzufügen von Festplatten von anderen Computern

Wenn eine Festplatte von einem Computer zu einem anderen Computer übertragen wird, so importiert Windows 2000 in den meisten Fällen automatisch eine Festplatte, die Daten enthält. Wird der Status **FREMD** angezeigt, so kann durch einen Klick mit der rechten Maustaste unter dem Punkt "Fremde Festplatten importieren "der Importvorgang richtig durchgeführt werden.

## Importieren unvollständiger Datenträger

Wird der Status eines importierten Datenträgers als **Fehler: Unvollständiger Datenträger** angezeigt, so müssen die verbleibenden Datenträger importiert werden, um den Datenträger zu vervollständigen.

Dies gilt insbesondere für:

- Teile eines übergreifenden Datenträgers oder Stripesetdatenträgers
- RAID-5-Datenträger , wenn zwei oder mehr Platten nicht importiert wurden

Wird der Status **Fehlerhafte Redundanz** angezeigt, so ist folgendes vorgefallen:

- es wurde ein gespiegelter Datenträger importiert (der andere Teil fehlt)
- es wurde ein RAID-5-Datenträger importiert (die restlichen Platten fehlen)

Der Zugriff auf die Daten der Festplatten ist möglich, jedoch ist die Redundanz verloren gegangen.

**Abhilfe:** Verbleibende Festplatten importieren, um den Datenträger zu vervollständigen (anschließend sind die Datenträger wieder Fehlerredundant)!

# Verwalten von Laufwerksbuchstaben

Häufig ist es sinnvoll, Wechselmedien einen Laufwerksbuchstaben zuzuweisen, damit diese sofort **nach** den permanenten Partitionen und Datenträgern auf dem Computer im Explorer aufgeführt werden.

# Verwalten von Laufwerkspfaden

Ein neues Feature von Windows2000 ist die Verwendung der Datenträgerverwaltung, um ein lokales Laufwerk in einen beliebigen leeren Ordner, statt mit einem Laufwerksbuchstaben auf einem lokalen NTFS - Datenträger bereitzustellen. Dies kann unter anderem dann sinnvoll sein, um einen Druckerpool in ein leeres Verzeichnis auszulagern. (siehe Kapitel 10)

## Remoteverwaltung von Festplatten

In einem Windows 2000 Netzwerk kann eine Remoteverwaltung von Festplatten eines Computers von einem anderen Computer aus ausgeführt werden. Folgende Kriterien müssen für die Remoteverwaltung erfüllt sein:

- Beide Computer müssen Mitglieder **derselben Domäne oder Arbeitsgruppe** sein
- Das Benutzerkonto, mit dem man sich anmeldet, muss ein Mitglied der Gruppe **Administratoren oder Serveroperatoren** auf dem Remotecomputer sein

Die Remoteverwaltung wird mit Hilfe der Microsoft Management Console **(Ausführen → mmc → im Menü Konsole → Snap-In hinzufügen/entfernen → Hinzufügen →** in der Liste der Snap-Ins **Datenträgerverwaltung** wählen und auf **Hinzufügen** klicken) ausgeführt.

Die Datenträgerverwaltung auf dem lokalen Computer ermöglicht nur das Verwalten **lokaler Datenträger**. Wenn Datenträger eines anderen Computers verwaltet werden sollen, muss man eine neue Konsole mit Snap-Ins für das Verwalten einer Festplatte auf einem Remotecomputer erstellen.

 Auf **anderer Computer** klicken, den Namen des Remotecomputers eingeben und auf **Fertigstellen** klicken

## Defragmentierung von Partitionen

Zum Starten des Defragmentierungsprogramms muss folgendes ausgeführt werden:

#### **Start → Programme → Zubehör → Systemprogramme → Defragmentierung**

Mit der Überprüfen wird festgestellt, ob der Datenträger fragmentiert ist oder nicht. Nach der Überprüfung erscheint eine Meldung, in der empfohlen wird, die Partition zu defragmentieren oder nicht.

Unterrichtseinheit 12 (70-210 & 70-215) 6